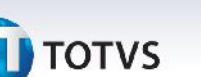

# **Boletim Técnico**

## **Alteração no Processamento do Recebimento de Documento de Frete**

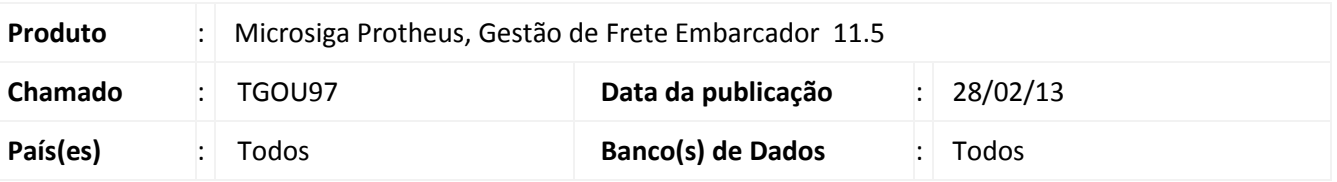

O processamento de arquivos EDI (ConEmb) do recebimento de documentos de cargas foi atualizado para permitir a localização de documentos de cargas, mesmo quando esses não sejam da mesma filial do documento de frete.

#### **Procedimento para Implementação**

O sistema é atualizado logo após a aplicação do pacote de atualizações (*Patch*) deste chamado.

### **Procedimentos para Utilização**

- 1. Em **Gestão de Frete Embarcador (SIGAGFE)** acesse **Atualizações / Movimentação / Expedição / Recebim**. O procedimento requer uma nota fiscal de entrada, com destinatário tipo filial.
- 2. Após criar a nota, possuir um arquivo ConEmp com C.G.C. Embarcador sendo fornecedor.
- 3. Acessar **Atualizações \ Integrações \ EDI \Importar Conemb**.
- 4. Importar o arquivo.
- 5. Clicar em visualizar.

Verificar o campo Mensagens, não deve apresentar a mensagem: "Não foi possível identificar a Filial. Motivo: CNPJ do Embarcador/Emissor não é filial ou o Destinatário da Nota Fiscal não é Filial.".

## **Informações Técnicas**

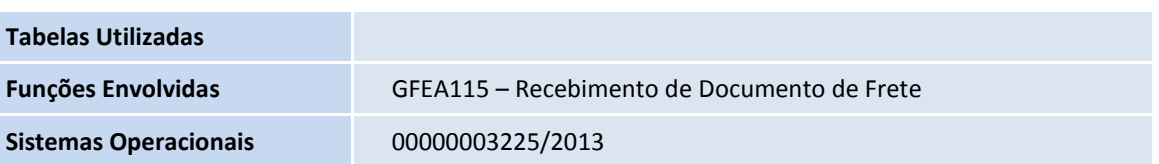

 $\circ$